## راهنماي درخواست تمديد نيمسال ششم دانشجويان كارشناسي ارشد و نيمسال دهم دانشجويان دكتري

جهت تمديد نيمسال مطابق تصوير زير در سامانه گلستان از منوي پيشخوان خدمت درخواست خود را ثبت نماييد

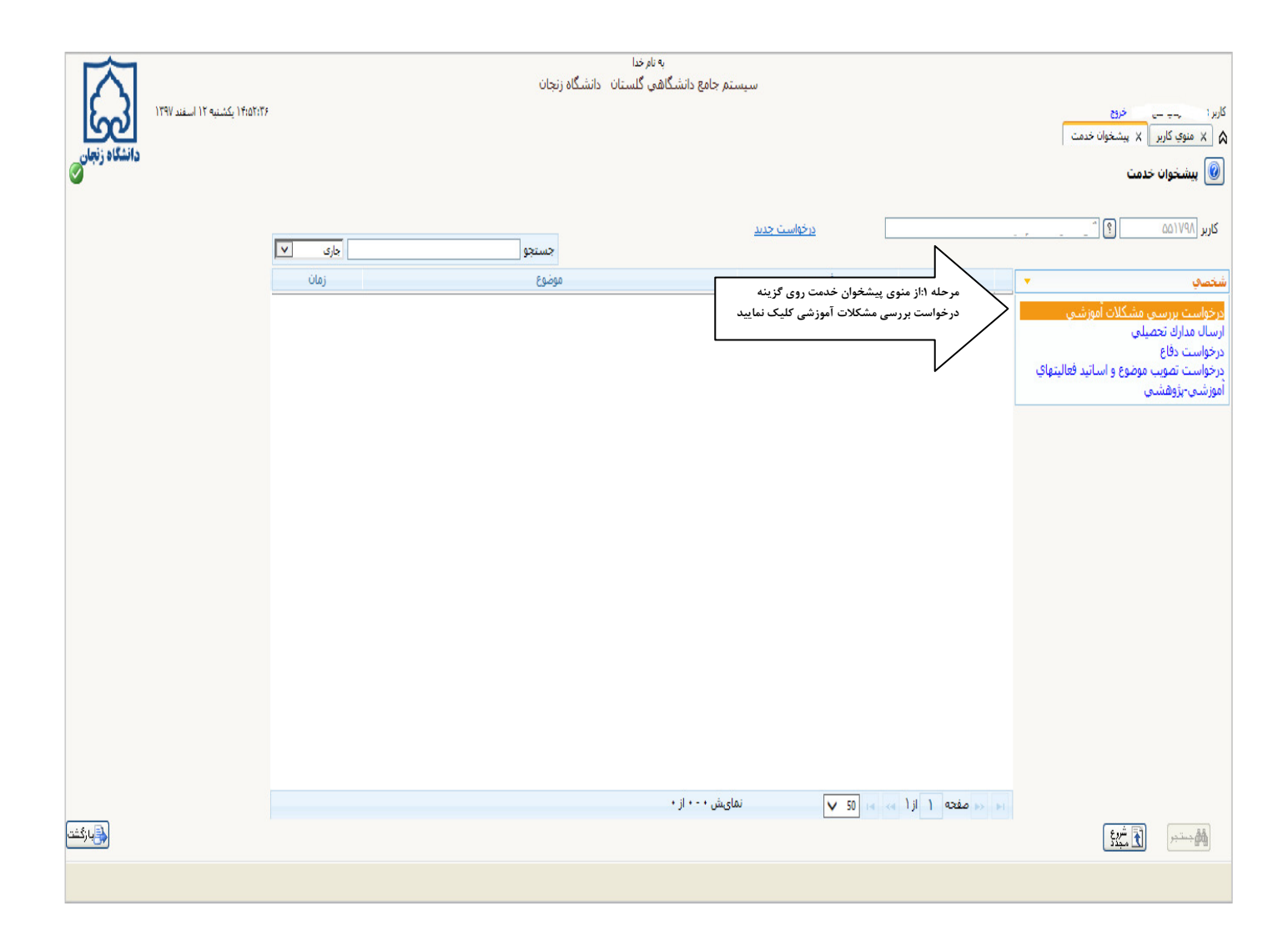

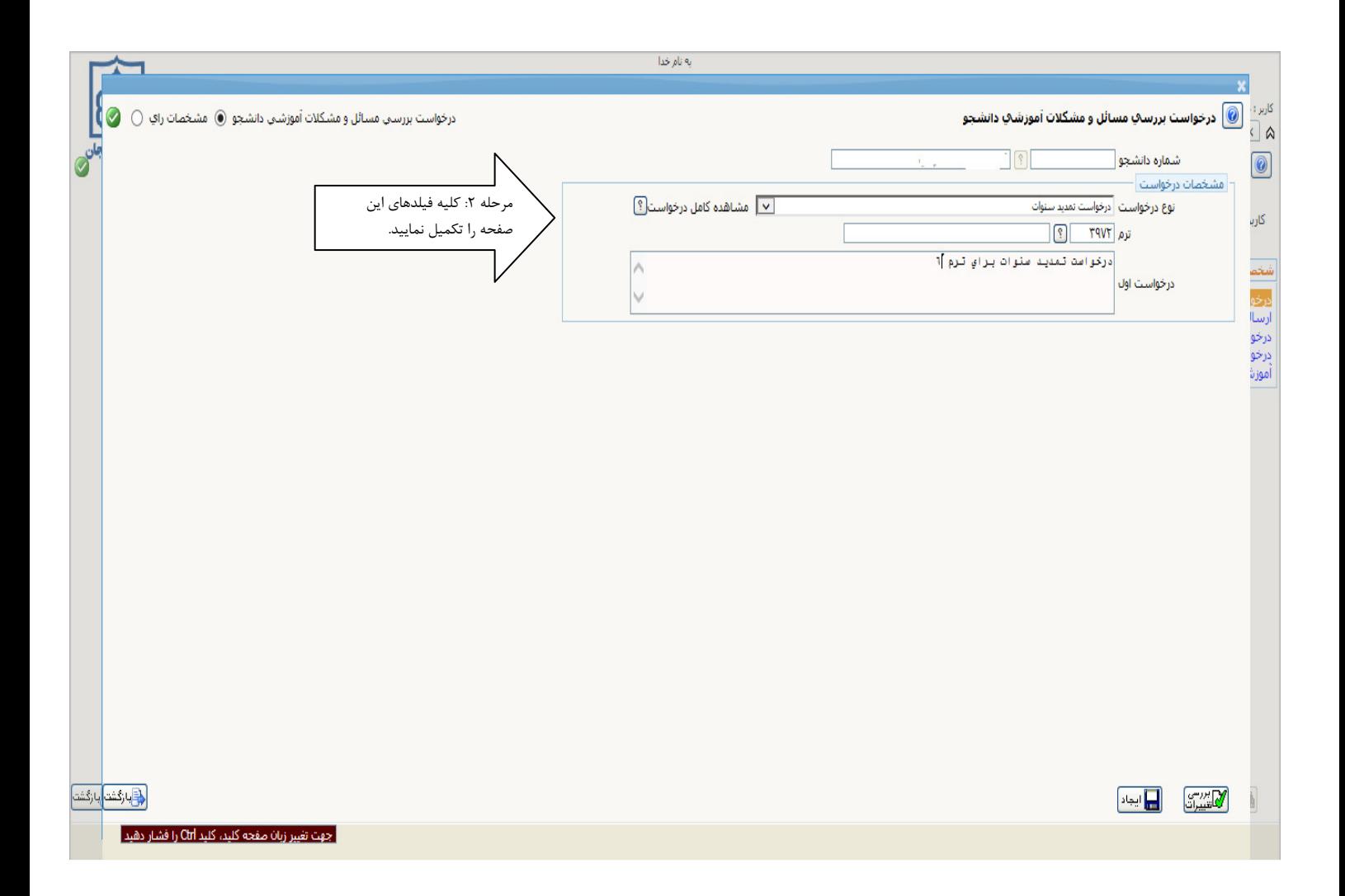

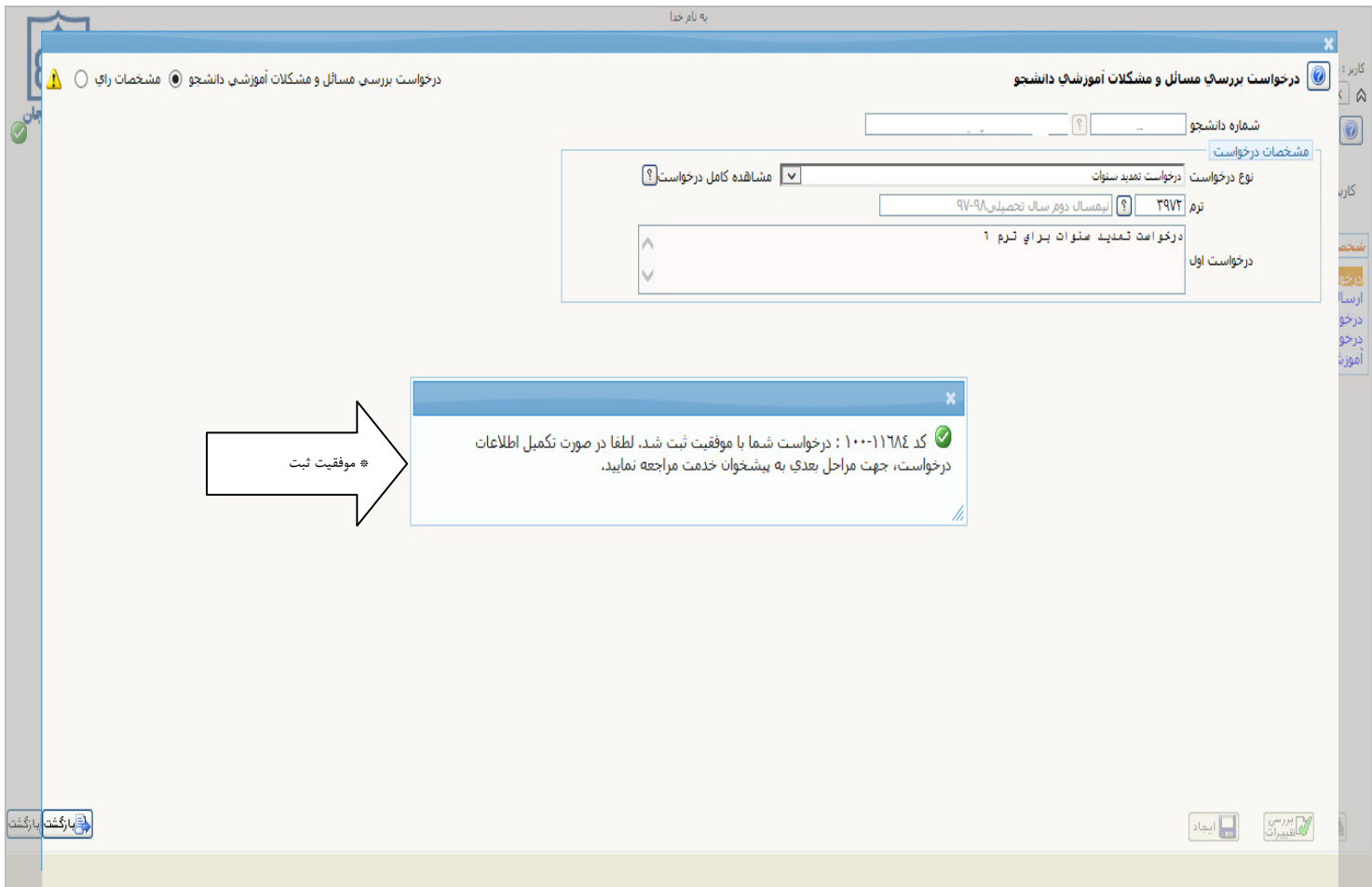

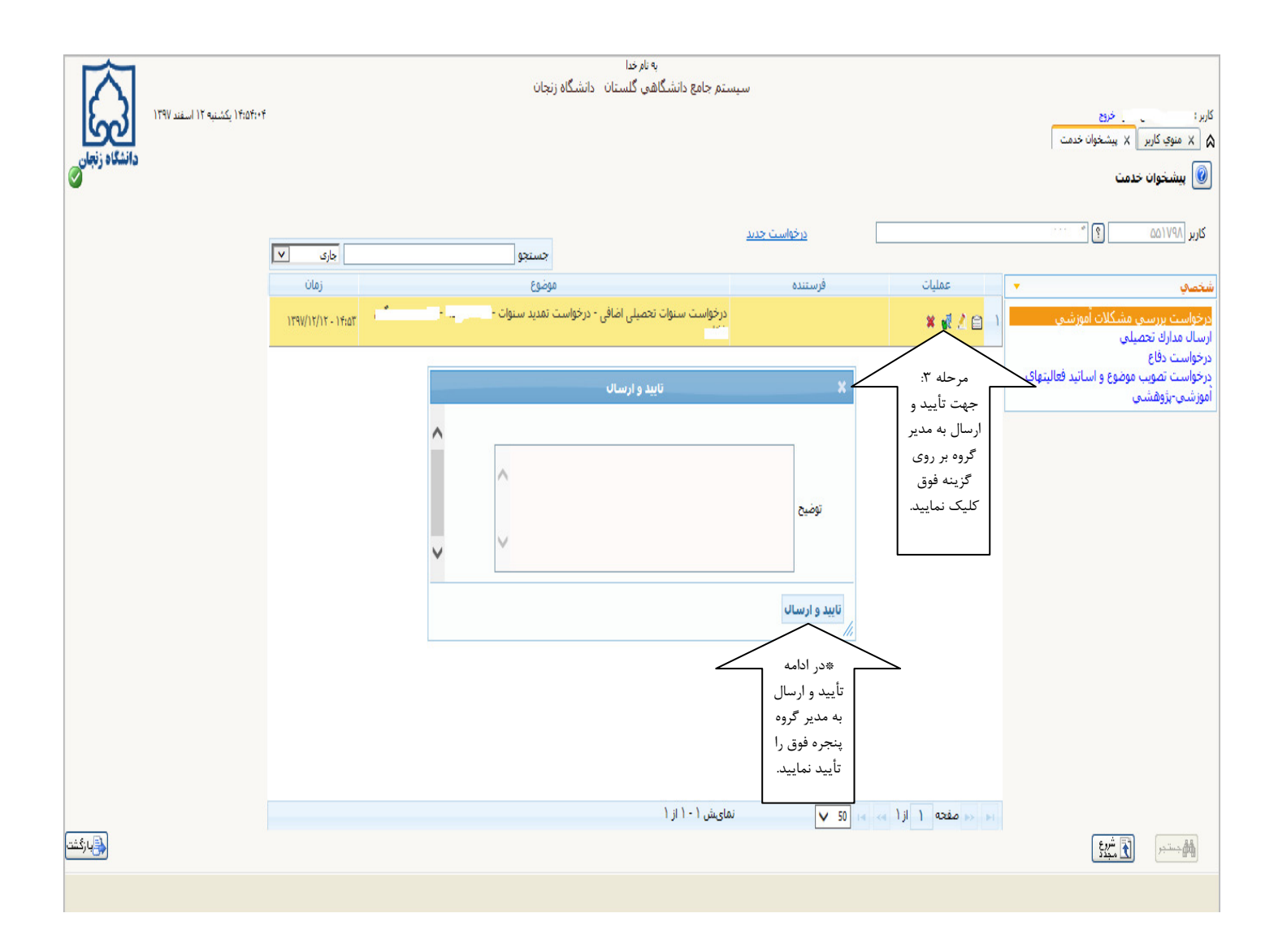

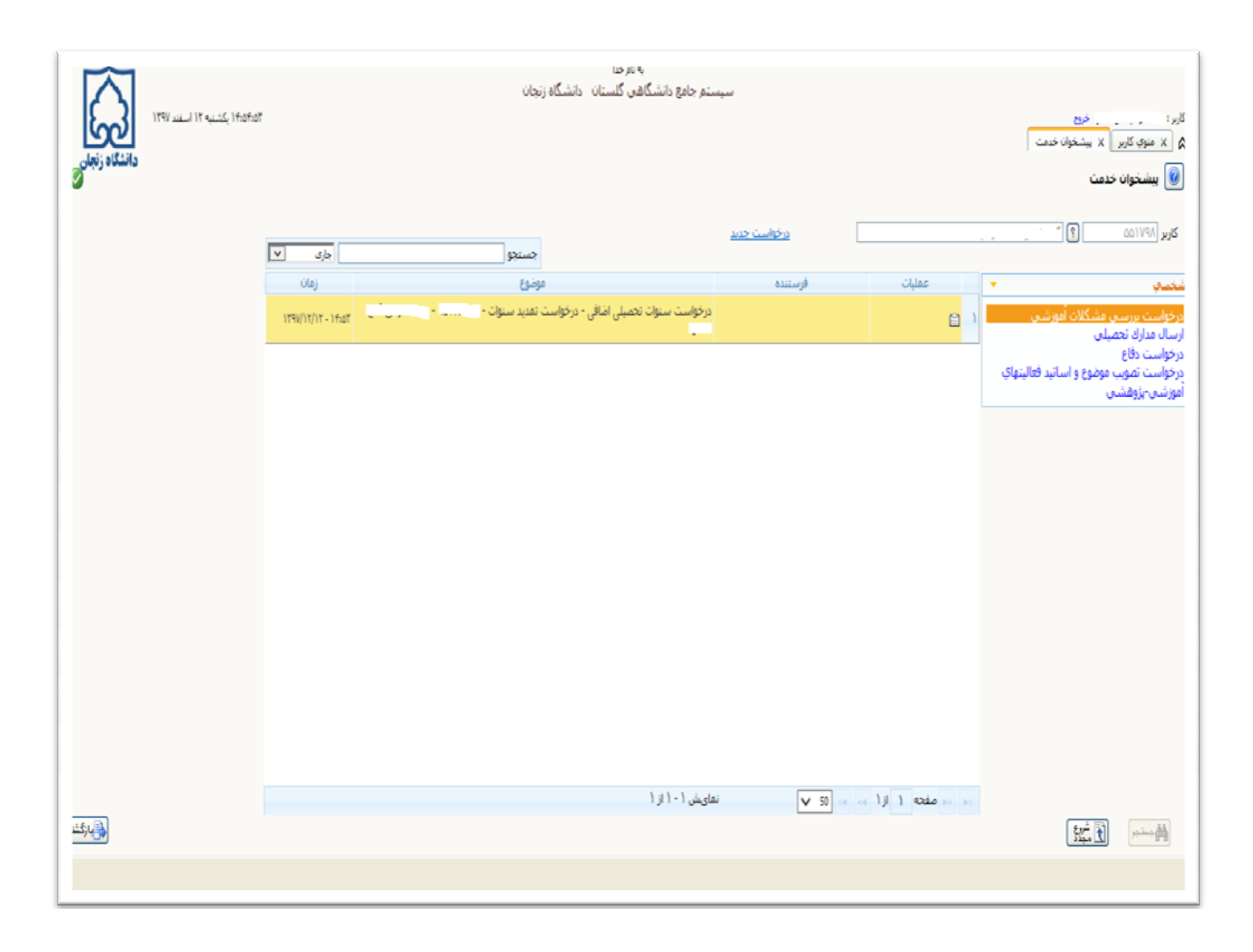

\*\*پس از اتمام تمامی مراحل فوق توسط دانشجو، لازم است دانشجو به مدیر یا کارشناس گروه سپس معاونت محترم آموزشي دانشكده جهت تأييد مراجعه نمايد. پس از انجام تأييد ها و ايجاد سرترم لازم است شهريه خود را از طريق سامانه گلستان پرداخت نموده سپس جهت انتخاب واحد و تمديد پايان نامه خود به آموزش دانشكده مراجعه نمايد.

## اين مرحله مربوط به مدير گروه مي باشد كه در منوي پيشخوان خدمت در قسمت درخواست بررسي مشكلات آموزشي مراجعه نموده و مراحل تأييد را انجام مي دهد.

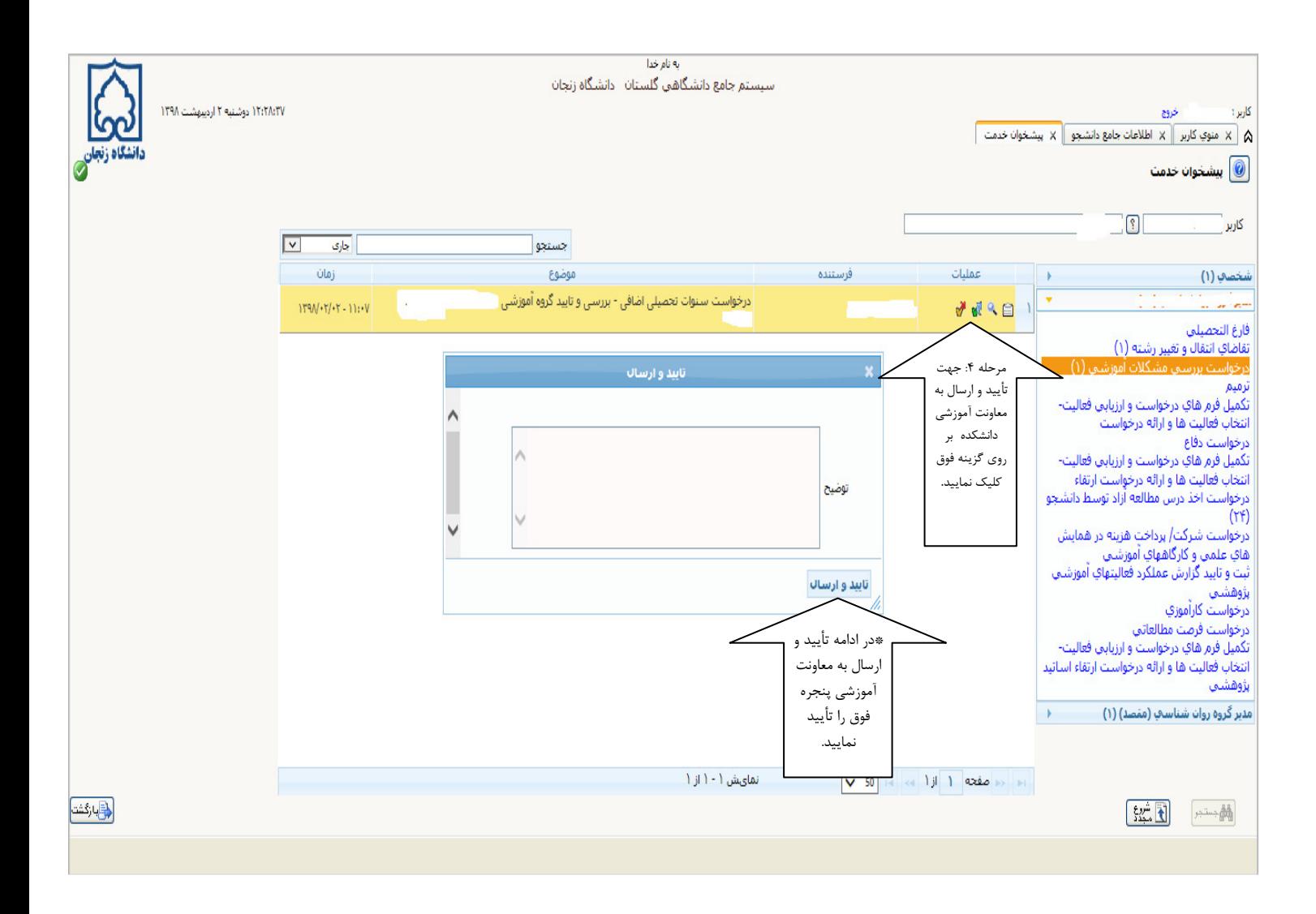

## مرحله ذيل مربوط به معاونت آموزشي دانشكده مي باشد كه در منوي پيشخوان خدمت در قسمت درخواست بررسي مشكلات آموزشي تأييد را انجام داده و سرترم 6 ايجاد مي گردد.

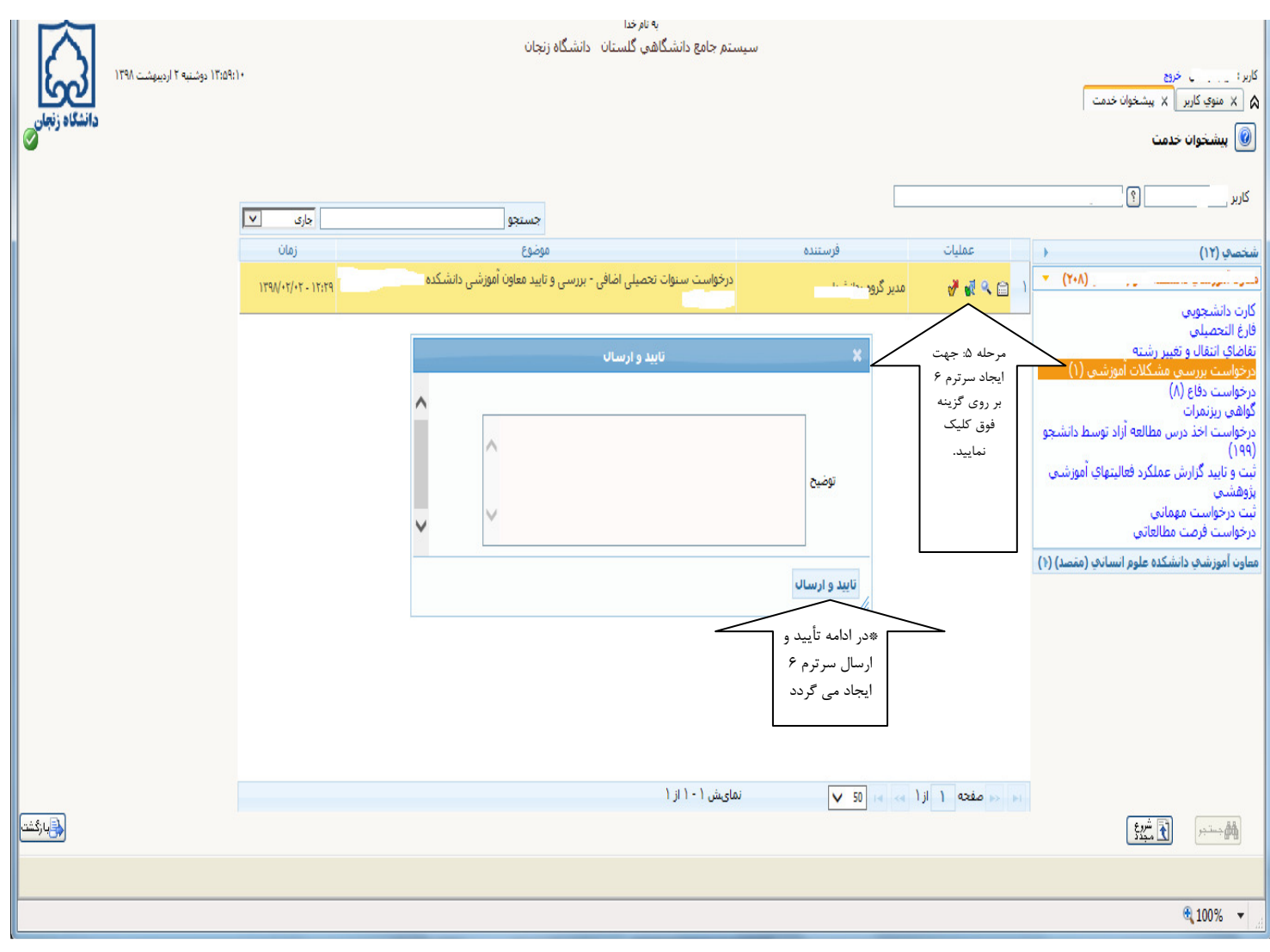